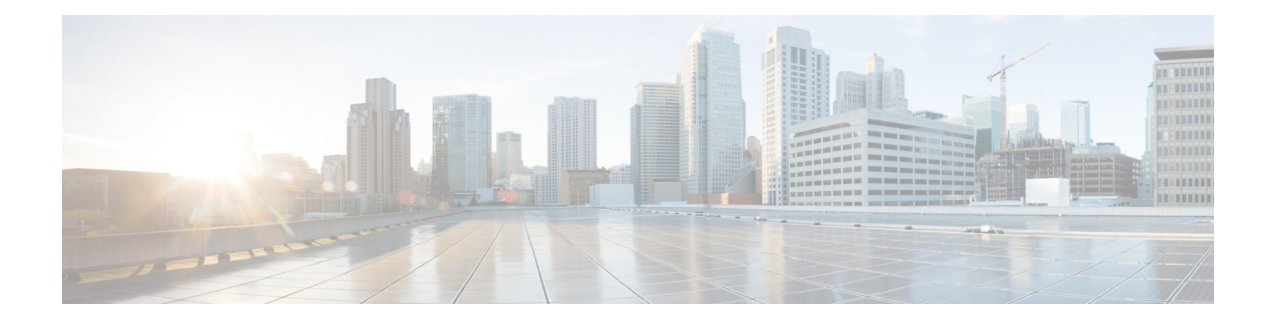

# **L2VPN Pseudowire Switching**

This feature module explains how to configure L2VPN Pseudowire Switching, which extends layer 2 virtual private network (L2VPN) pseudowires across an interautonomous system (inter-AS) boundary or across two separate multiprotocol label switching (MPLS) networks.

- Finding Feature [Information,](#page-0-0) on page 1
- [Restrictions](#page-0-1) for L2VPN Pseudowire Switching, on page 1
- [Information](#page-1-0) About L2VPN Pseudowire Switching, on page 2
- How to Configure L2VPN [Pseudowire](#page-2-0) Switching, on page 3
- How to Configure L2VPN [Pseudowire](#page-5-0) Switching using the commands associated with the L2VPN [Protocol-Based](#page-5-0) CLIs feature, on page 6
- [Configuration](#page-10-0) Examples for L2VPN Pseudowire Switching, on page 11
- Additional [References,](#page-13-0) on page 14
- Feature [Information](#page-14-0) for L2VPN Pseudowire Switching, on page 15

## <span id="page-0-0"></span>**Finding Feature Information**

Your software release may not support all the features documented in this module. For the latest caveats and feature information, see Bug [Search](https://tools.cisco.com/bugsearch/search) Tool and the release notes for your platform and software release. To find information about the features documented in this module, and to see a list of the releases in which each feature is supported, see the feature information table.

Use Cisco Feature Navigator to find information about platform support and Cisco software image support. To access Cisco Feature Navigator, go to [www.cisco.com/go/cfn.](http://www.cisco.com/go/cfn) An account on Cisco.com is not required.

# <span id="page-0-1"></span>**Restrictions for L2VPN Pseudowire Switching**

- In Cisco IOS XE Release 2.4, Pseudowire Switching is supported on Ethernet over MPLS attachment circuits.
- L2VPN Pseudowire Switching is supported with AToM.
- Only static, on-box provisioning is supported.
- Sequencing numbers in AToM packets are not processed by L2VPN Pseudowire Switching. The feature blindly passes the sequencing data through the xconnect packet paths, a process that is called transparent sequencing. The endpoint PE-CE connections enforce the sequencing.
- You can ping the adjacent next-hop PE router. End-to-end LSP pings are not supported.
- Do not configure IP or Ethernet interworking on a router where L2VPN Pseudowire Switching is enabled. Instead, configure interworking on the routers at the edge PEs of the network.
- The control word negotiation results must match. If either segment does not negotiate the control word, the control word is disabled for both segments.
- AToM Graceful Restart is negotiated independently on each pseudowire segment. If there is a transient loss of the LDP session between two AToM PE routers, packets continue to flow.
- Per-pseudowire quality of service (QoS) is not supported. Traffic Engineering (TE) tunnel selection is supported.
- Attachment circuit interworking is not supported.

## <span id="page-1-0"></span>**Information About L2VPN Pseudowire Switching**

## **How L2VPN Pseudowire Switching Works**

L2VPN Pseudowire Switching allows the user to extend L2VPN pseudowires across an inter-AS boundary or across two separate MPLS networks, as shown in the figures below. L2VPN Pseudowire Switching connects two or more contiguous pseudowire segments to form an end-to-end multihop pseudowire. This end-to-end pseudowire functions as a single point-to-point pseudowire.

As shown in the second figure below, L2VPN Pseudowire Switching enables you to keep the IP addresses of the edge PE routers private across inter-AS boundaries. You can use the IP address of the autonomous system boundary routers (ASBRs) and treat them as pseudowire aggregation (PE-agg) routers. The ASBRs join the pseudowires of the two domains.

L2VPN Pseudowire Switching also enables you to keep different administrative or provisioning domains to manage the end-to-end service. At the boundaries of these networks, PE-agg routers delineate the management responsibilities.

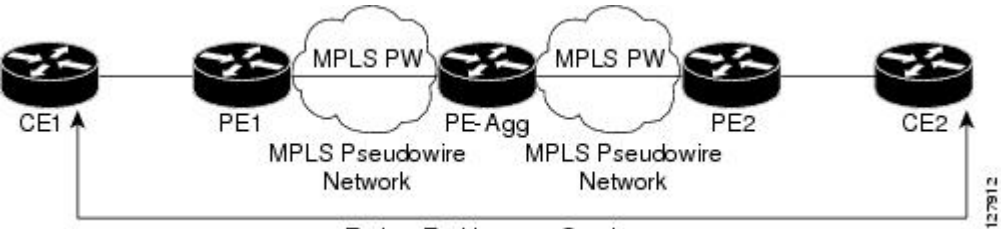

**Figure 1: L2VPN Pseudowire Switching in an Intra-AS Topology**

End-to-End Layer 2 Service

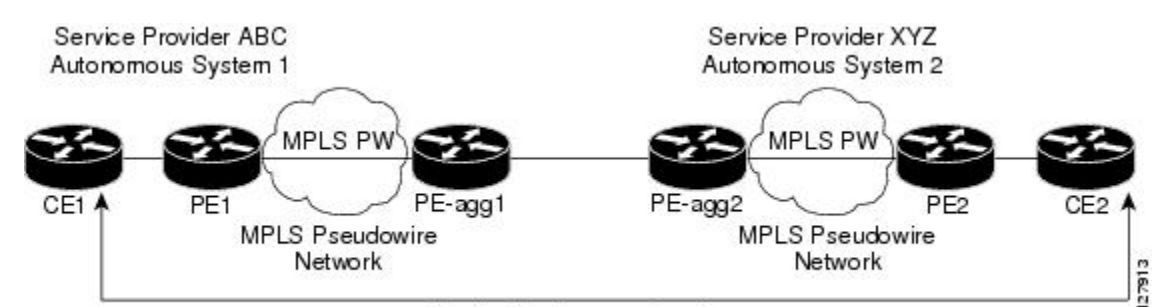

End-to-End Layer 2 Service

## **How Packets Are Manipulated at the Aggregation Point**

**Figure 2: L2VPN Pseudowire Switching in an Inter-AS Topology**

Switching AToM packets between two AToM pseudowires is the same as switching any MPLS packet. The MPLS switching data path switches AToM packets between two AToM pseudowires. The following list explains exceptions:

- The outgoing virtual circuit (VC) label replaces the incoming VC label in the packet. New Internal Gateway Protocol (IGP) labels and Layer 2 encapsulation are added.
- The incoming VC label time-to-live (TTL) field is decremented by one and copied to the outgoing VC label TTL field.
- The incoming VC label EXP value is copied to the outgoing VC label EXP field.
- The outgoing VC label 'Bottom of Stack' S bit in the outgoing VC label is set to1.
- AToM control word processing is not performed at the L2VPN Pseudowire Switching aggregation point. Sequence numbers are not validated. Use the Router Alert label for LSP Ping; do not require control word inspection to determine an LSP Ping packet.

# <span id="page-2-0"></span>**How to Configure L2VPN Pseudowire Switching**

## **Configuring**

Use the following procedure to configure L2VPN Pseudowire Switching on each of the PE-agg routers.

### **Before you begin**

- This procedure assumes that you have configured basic AToM L2VPNs. This procedure does not explain how to configure basic AToM L2VPNs that transport Layer 2 packets over an MPLS backbone. For information on the basic configuration, see Any Transport over MPLS.
- For inter-Autonomous configurations, ASBRs require a labeled interface.

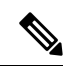

In this configuration, you are limited to two **neighbor**commands after entering the **l2 vfi**command. **Note**

>

- **SUMMARY STEPS**
- **1. enable**
- **2. configure terminal**
- **3. l2 vfi** *name* **point-to-point**
- **4. neighbor** *ip-address vcid* **encapsulation mpls** | **pw-class** *pw-class-name*
- **5. exit**
- **6. exit**
- **7. show mpls l2transport vc** [**vcid** [*vc-id* | [*vc-id-min vc-id-max*]] [**interface** *name*[*local-circuit-id*]] [**destination** *ip-address* | *name*] [**detail**]
- **8. show vfi** [*vfi-name*]
- **9. ping** [*protocol*] [**tag**] {*host-name*| *system-address*}

### **DETAILED STEPS**

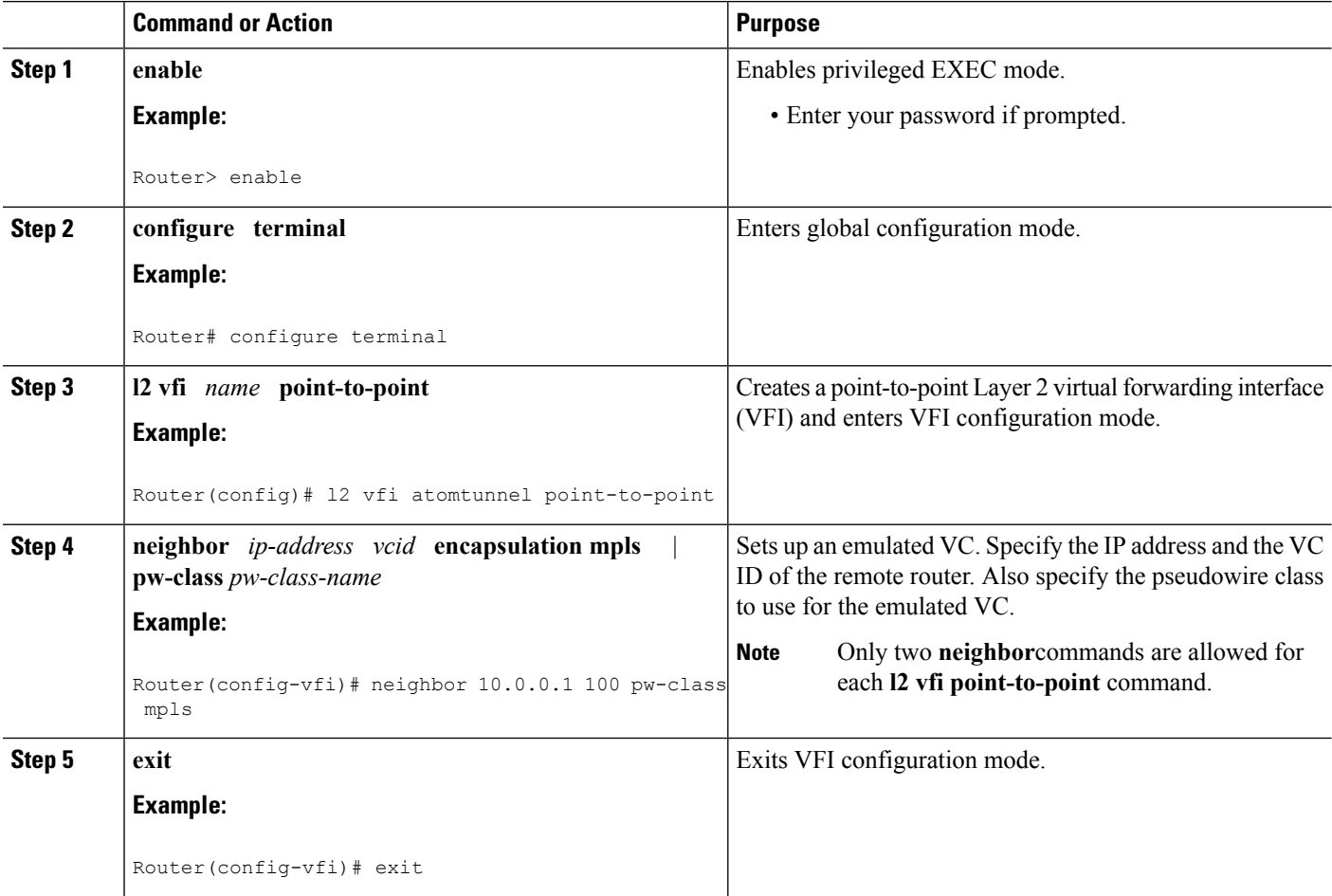

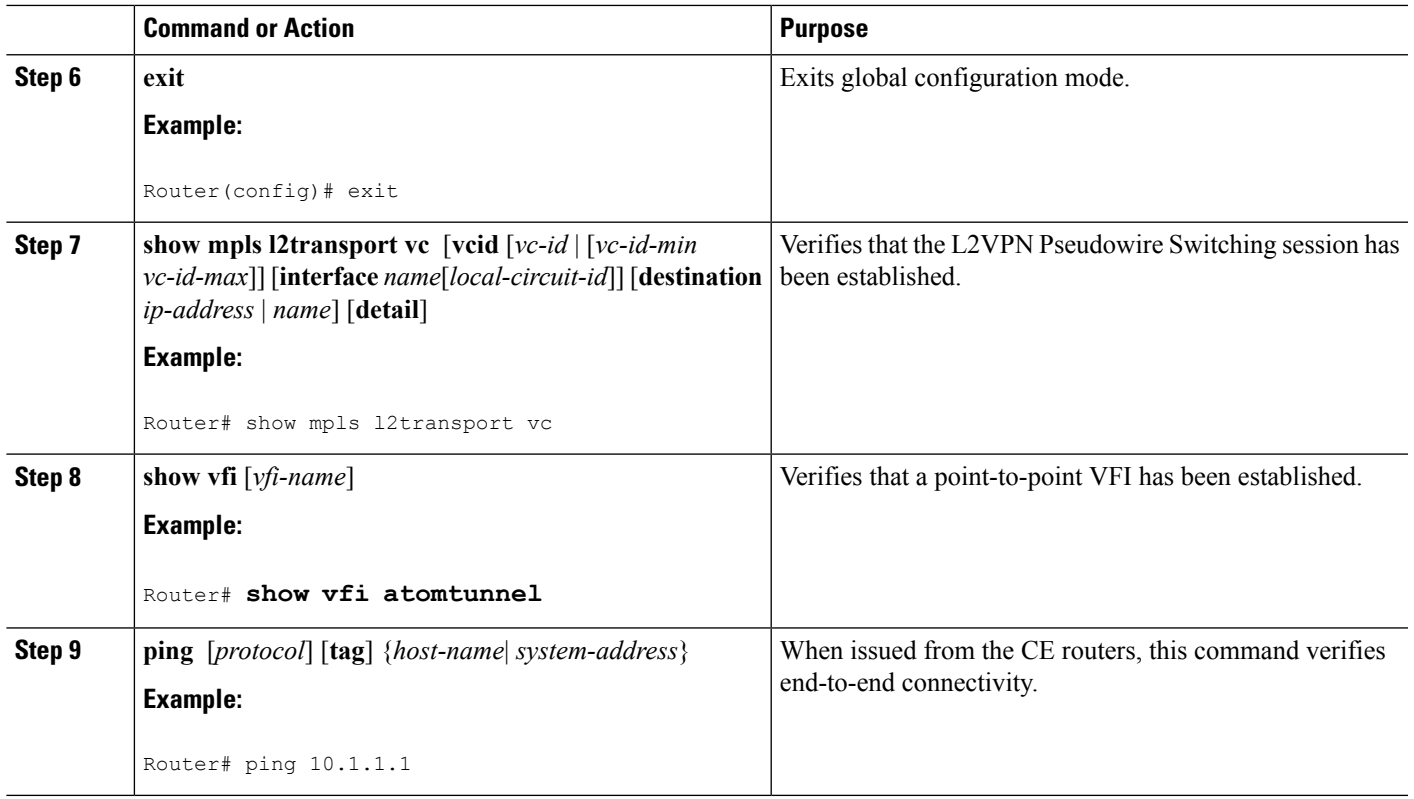

### **Examples**

The following example displays the output of the **show mpls l2transport vc** command:

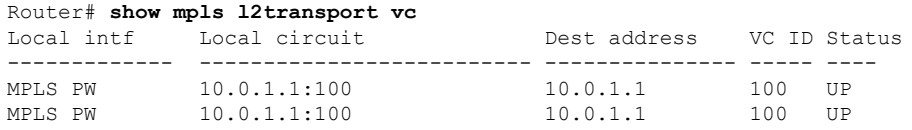

The following example displays the output of the **show vfi**command:

#### Router# **show vfi** VFI name: test, type: point-to-point Neighbors connected via pseudowires: Router ID Pseudowire ID 10.0.1.1 100 10.0.1.1 100

# <span id="page-5-0"></span>**How to Configure L2VPN Pseudowire Switching using the commands associated with the L2VPN Protocol-Based CLIs feature**

Perform this task to configure L2VPN Pseudowire Switching on each of the PE-agg routers. In this configuration, you are limited to two **neighbor** commands after entering the **l2vpn xconnect** command.

#### **Before you begin**

- This task assumes that you have configured basic AToM L2VPNs. This task does not explain how to configure basic AToM L2VPNs that transport Layer 2 packets over an MPLS backbone. For information on the basic configuration, see the "Any Transport over MPLS" section.
- For interautonomous configurations, autonomous system boundary routers (ASBRs) require a labeled interface.

#### **SUMMARY STEPS**

- **1. enable**
- **2. configure terminal**
- **3. interface pseudowire** *number*
- **4. encapsulation mpls**
- **5. neighbor** *peer-address vcid-value*
- **6. exit**
- **7. interface pseudowire** *number*
- **8. encapsulation mpls**
- **9. neighbor** *peer-address vcid-value*
- **10. exit**
- **11. l2vpn xconnect context** *context-name*
- **12. member pseudowire** *interface-number*
- **13. member** *ip-address vcid* **encapsulation mpls**
- **14. member pseudowire** *interface-number*
- **15. member** *ip-address vcid* **encapsulation mpls**
- **16. exit**
- **17. exit**
- **18. show l2vpn atom vc** [**vcid** [*vc-id* | *vc-id-min vc-id-max*]] [**interface** *type number* [*local-circuit-id*]] [**destination** *ip-address* | *name*] [**detail**]
- **19. ping** [*protocol*] [**tag**] {*hostname*| *system-address*}

#### **DETAILED STEPS**

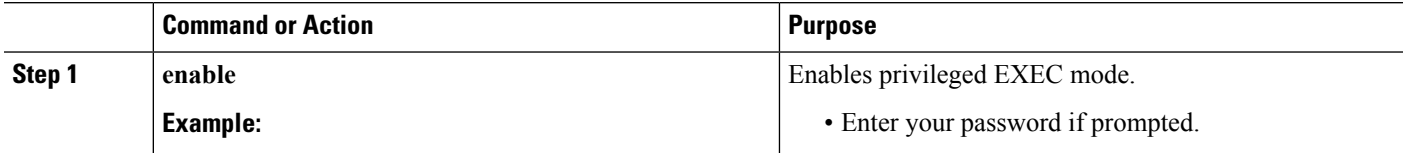

 $\mathbf l$ 

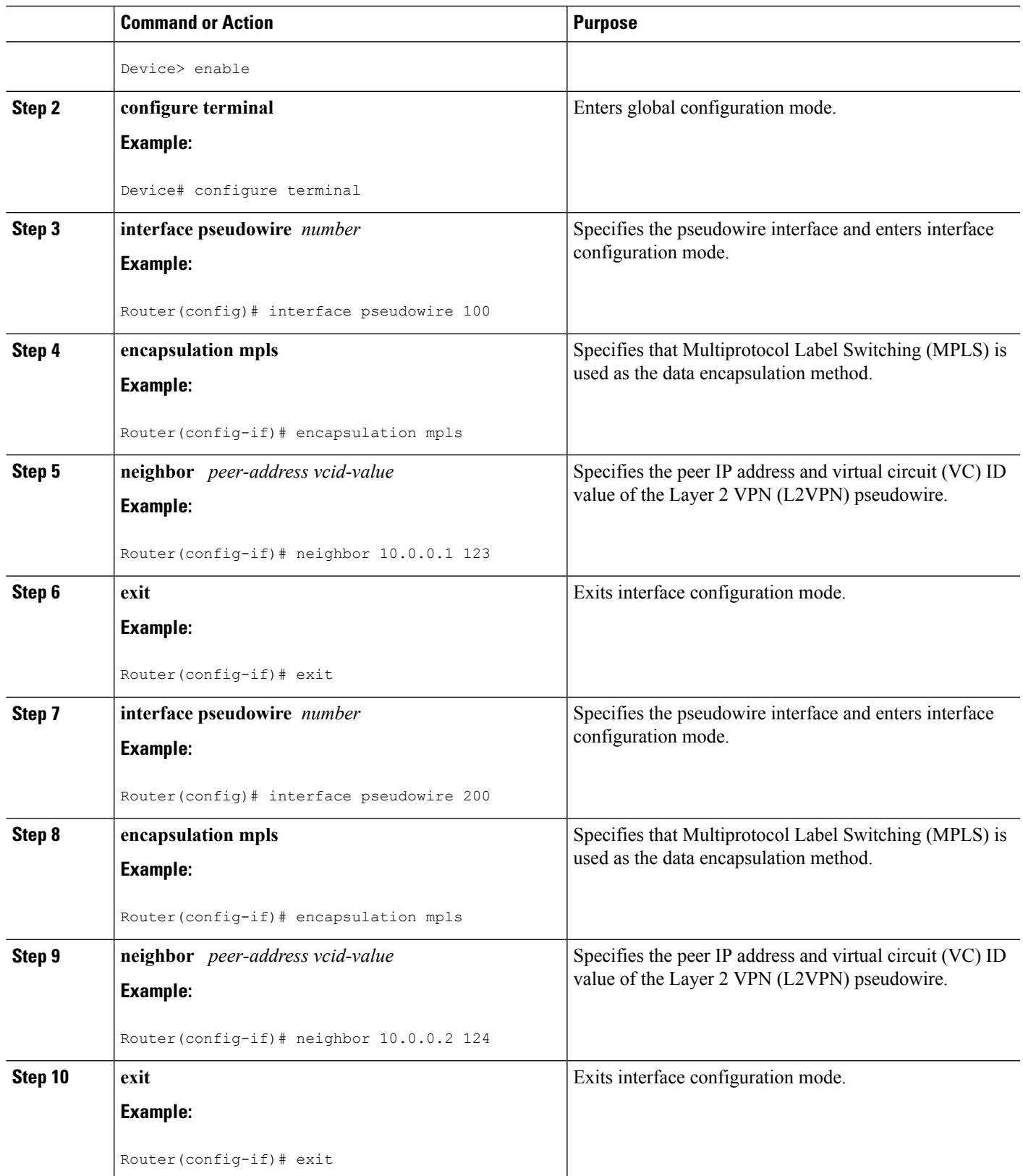

I

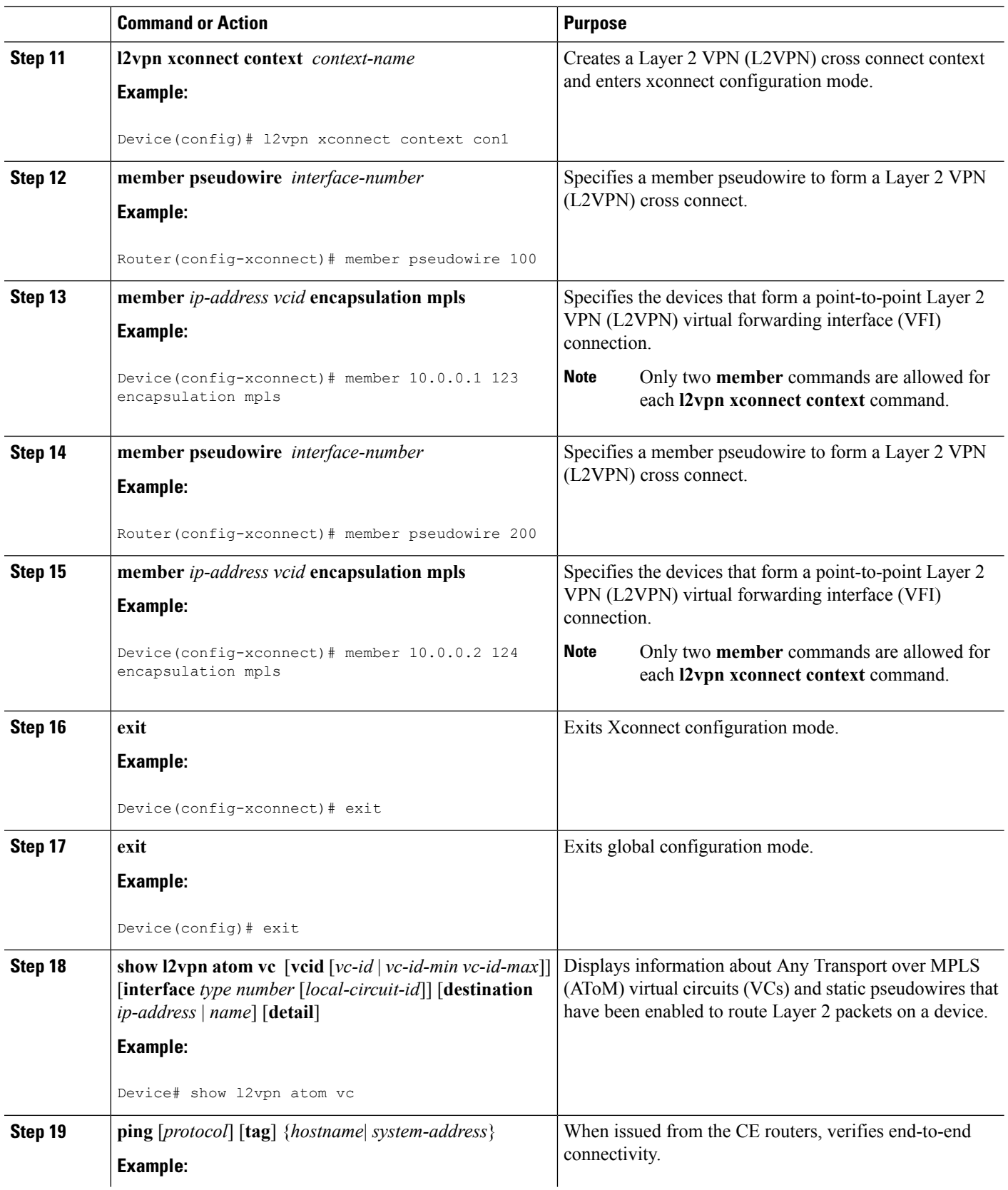

٦

Ш

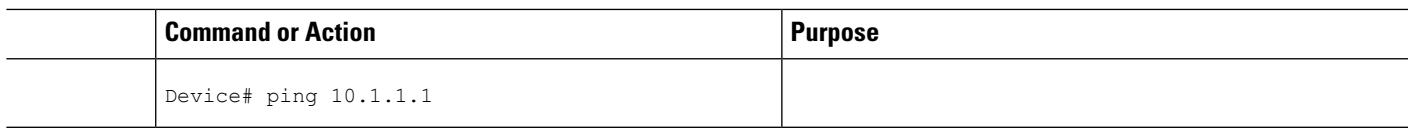

## **Configuring**

Use the following procedure to configure L2VPN Pseudowire Switching on each of the PE-agg routers.

### **Before you begin**

- This procedure assumes that you have configured basic AToM L2VPNs. This procedure does not explain how to configure basic AToM L2VPNs that transport Layer 2 packets over an MPLS backbone. For information on the basic configuration, see Any Transport over MPLS.
- For inter-Autonomous configurations, ASBRs require a labeled interface.

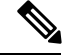

>

In this configuration, you are limited to two **neighbor**commands after entering the **l2 vfi**command. **Note**

### **SUMMARY STEPS**

- **1. enable**
- **2. configure terminal**
- **3. l2 vfi** *name* **point-to-point**
- **4. neighbor** *ip-address vcid* **encapsulation mpls** | **pw-class** *pw-class-name*
- **5. exit**
- **6. exit**
- **7. show mpls l2transport vc** [**vcid** [*vc-id* | [*vc-id-min vc-id-max*]] [**interface** *name*[*local-circuit-id*]] [**destination** *ip-address* | *name*] [**detail**]
- **8. show vfi** [*vfi-name*]
- **9. ping** [*protocol*] [**tag**] {*host-name*| *system-address*}

### **DETAILED STEPS**

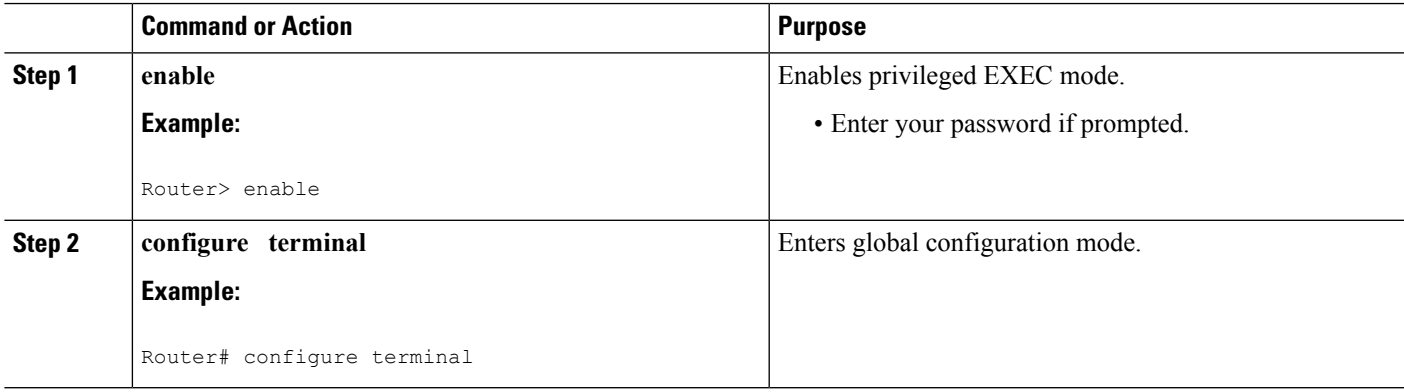

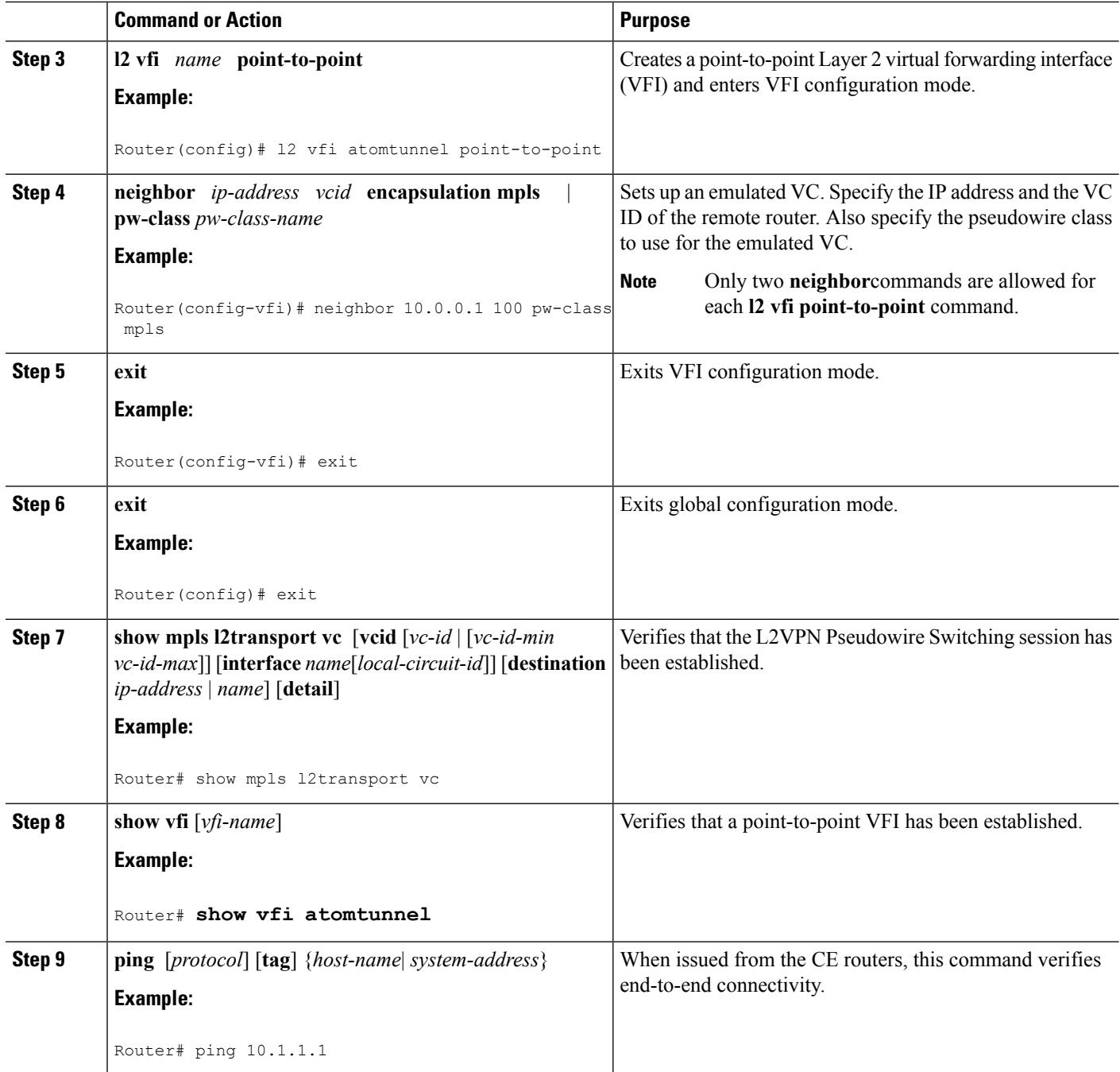

### **Examples**

The following example displays the output of the **show mpls l2transport vc** command:

```
Router# show mpls l2transport vc
Local intf  Local circuit  Dest address  VC ID Status
------------- -------------------------- --------------- ----- ----
```
П

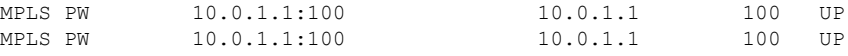

The following example displays the output of the **show vfi**command:

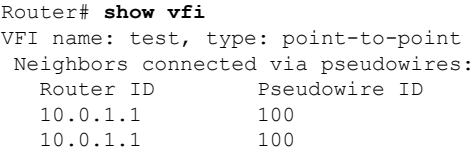

## <span id="page-10-0"></span>**Configuration Examples for L2VPN Pseudowire Switching**

## **L2VPN Pseudowire Switching in an Inter-AS Configuration Example**

Two separate autonomous systems are able to pass L2VPN packets, because the two PE-agg routers have been configured with L2VPN Pseudowire Switching. This example configuration is shown in the figure below.

**Figure 3: L2VPN Pseudowire Switching in an InterAutonomous System**

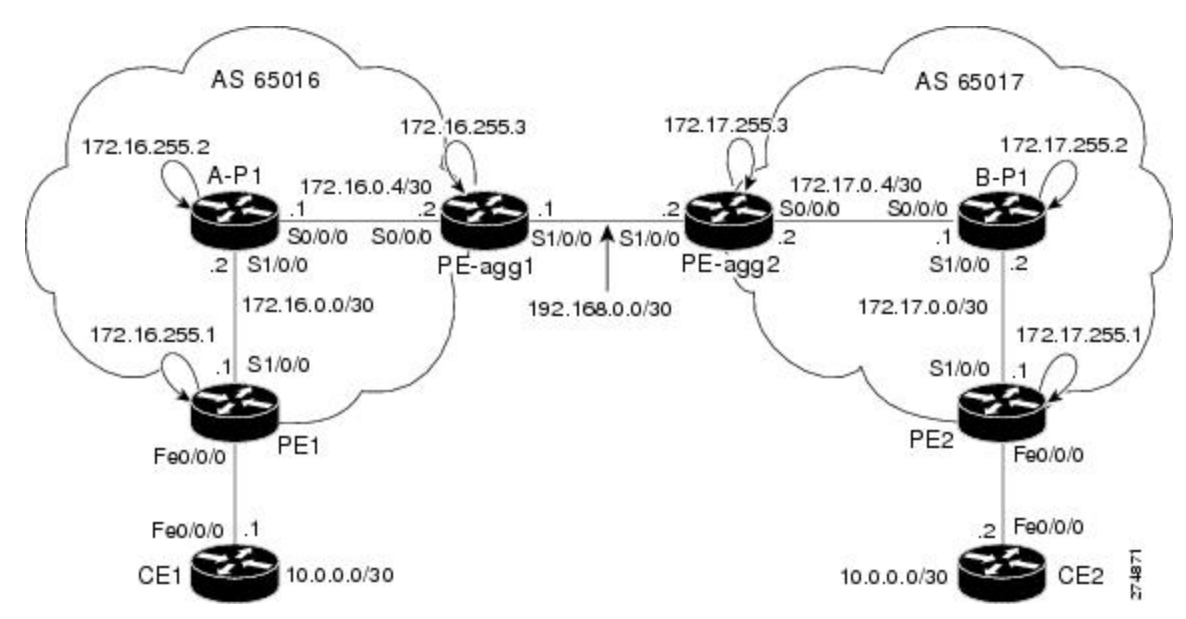

**CE1 CE2**

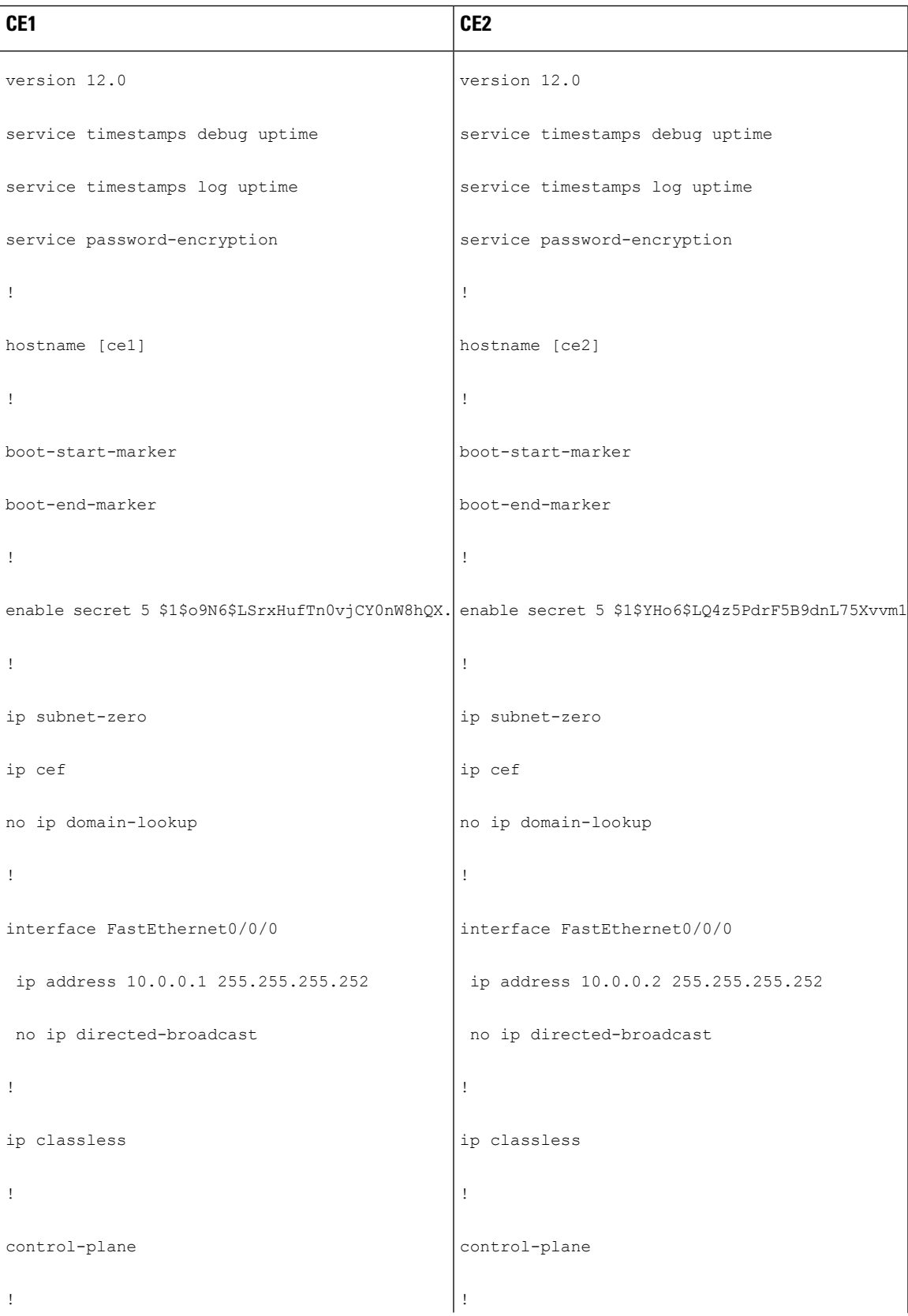

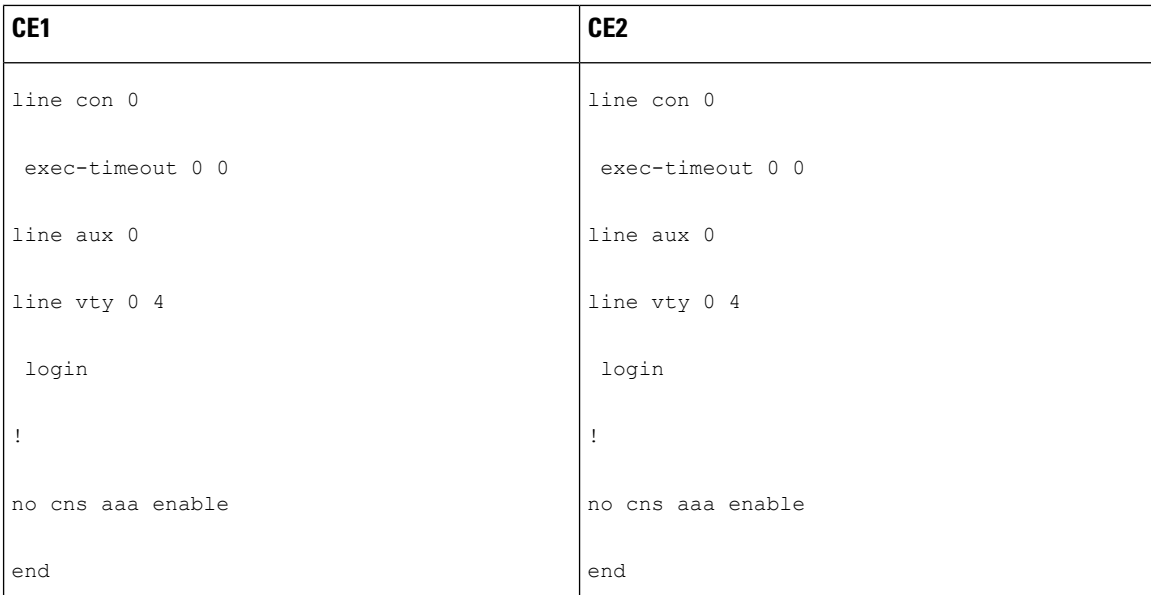

# <span id="page-13-0"></span>**Additional References**

### **Related Documents**

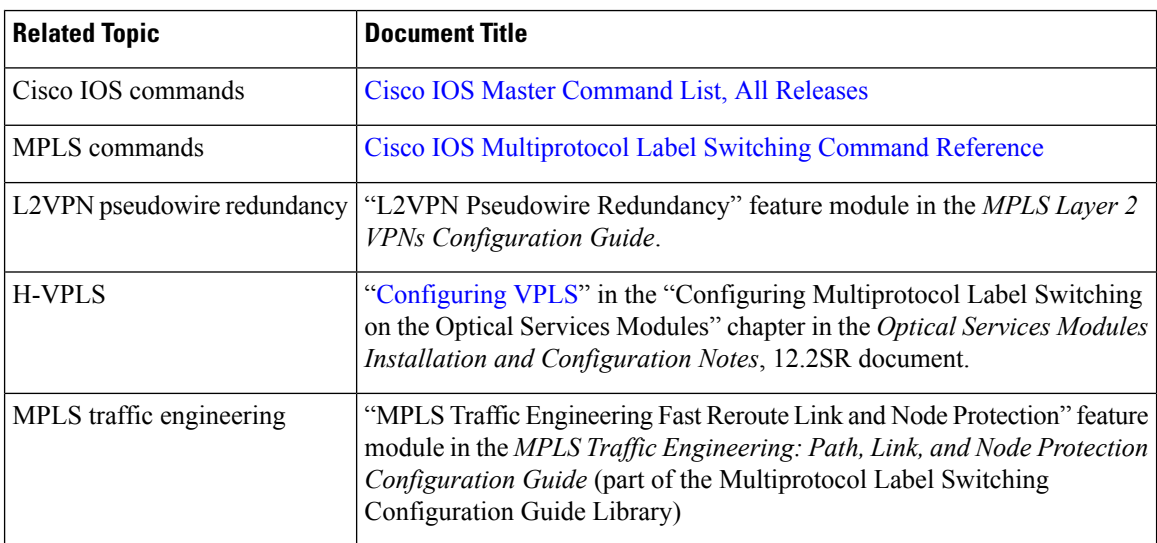

### **Standards**

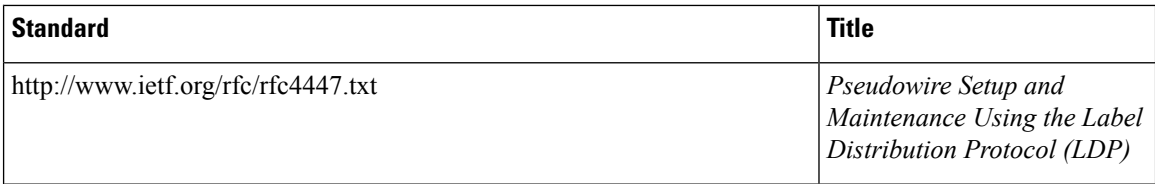

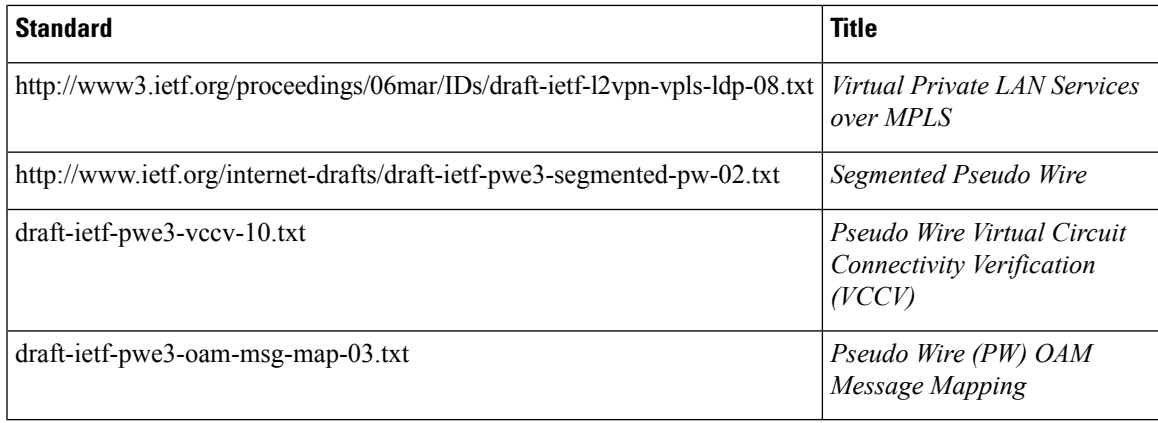

### **MIBs**

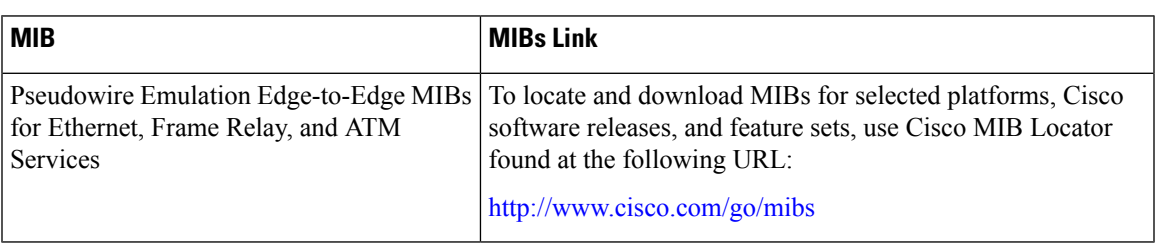

### **Technical Assistance**

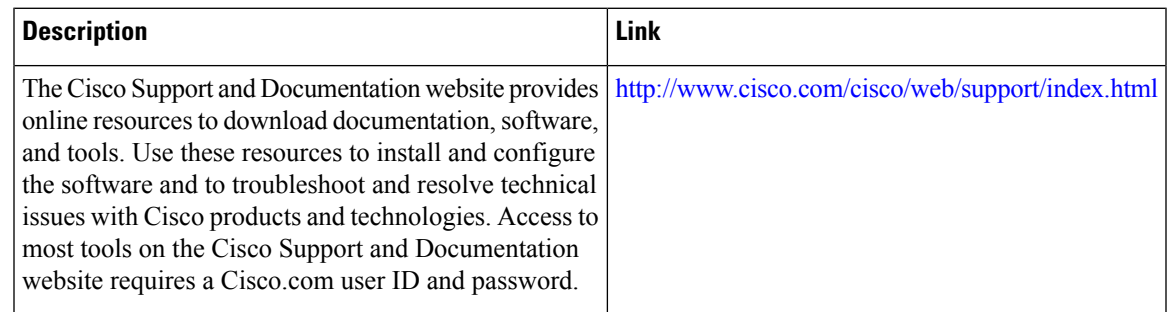

# <span id="page-14-0"></span>**Feature Information for L2VPN Pseudowire Switching**

The following table provides release information about the feature or features described in this module. This table lists only the software release that introduced support for a given feature in a given software release train. Unless noted otherwise, subsequent releases of that software release train also support that feature.

Use Cisco Feature Navigator to find information about platform support and Cisco software image support. To access Cisco Feature Navigator, go to [www.cisco.com/go/cfn.](http://www.cisco.com/go/cfn) An account on Cisco.com is not required.

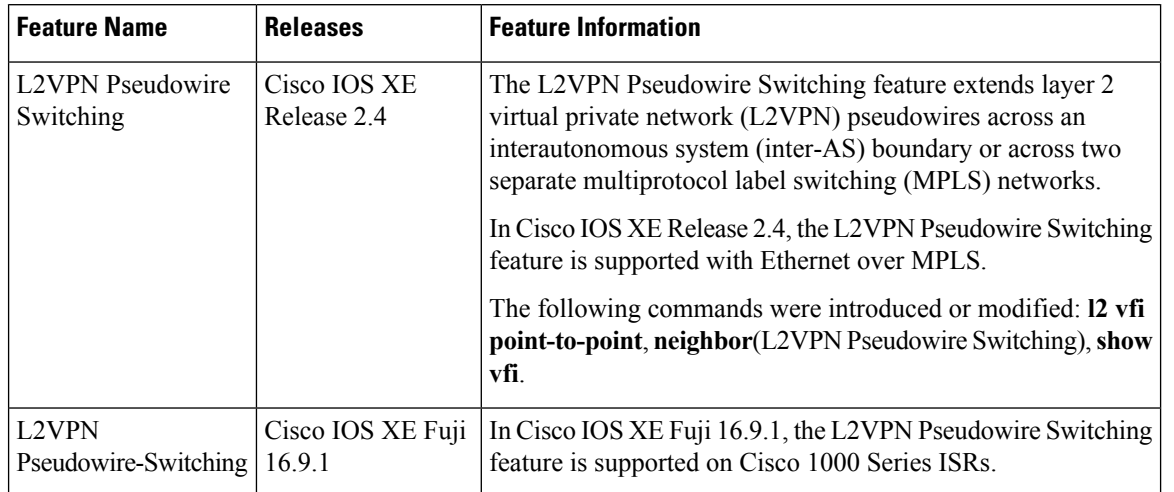

### **Table 1: Feature Information for L2VPN Pseudowire Switching**